### **CWA CPPM**

vendredi 2 mai 2014

#### Lessons learned.

Every endpoint is updated with Roles that are valid during 5 minutes. These roles can be used to make posterior decisions.

### On each service we need to:

Match the service, define which roles are to be mapped to the endpoint, enforce (return) auth privileges to the endpoind.

#### Flow is:

Endpoint associates, tries MAC Auth and generates RADIUS request to CPPM - 1st pass on mac auth service (allow all mac)

On CPPM endpoint is unknown - gets returned an access-acept plus an URL redirect

Person using endpoint goes to web browser and gets redirected to CPPM portal and authenticates This authentication is processed in CPPM via a webauth service that will:

Map a role to the endpoint

Generate a coa for the controller to reauthenticate the user (new mac auth - 2nd pass)
This 2nd pass will then be catched by the same mac auth service, but this time (during 5 minutes after accounting start) the endpoint will have roles in its policy cache. These roles will be matched and the appropriate RADIUS attributes will be returned (specific dacl's for instance)

#### When user disconnects:

Controller will need to time out the endpoint, then send accounting stop to CPPM. CPPM will keep endpoint policy cache in during 5 minutes and then purge it. Next time user associates ---> start all over again.

#### IN the case of CWA: --

On the mac auth service we need to be able to distinguish between 1st pass (no roles on endpoint) from 2nd pass (already roles assigned to the endpoint) --- we need obviously to enable "use cached results"

### Configuration » Services » Edit - S-MACAuth

# Services - S-MACAuth

| Summary Service                  | Authentication       | Roles Enforcement |                                         |
|----------------------------------|----------------------|-------------------|-----------------------------------------|
| Status:                          |                      | Enabled           |                                         |
| Monitor Mode:                    |                      | Disabled          |                                         |
| More Options:                    |                      | -                 |                                         |
| Service Rule                     |                      |                   |                                         |
| Match ALL of the following       | conditions:          |                   |                                         |
| Туре                             | Name                 | Operator          | Value                                   |
| 1. Radius:IETF                   | NAS-Port-Type        | BELONGS_TO        | Ethernet (15), Wireless-<br>802.11 (19) |
| 2. Radius:IETF                   | Service-Type         | BELONGS_TO        | Login-User (1), Call-Check<br>(10)      |
| 3. Connection Client-Mac-Address |                      | EQUALS            | %{Radius:IETF:User-<br>Name}            |
| Authentication:                  |                      |                   |                                         |
| Authentication Methods:          | [Allow All MAC AUTH] |                   |                                         |
| Authentication Sources:          | [Endpoints Repositor | y]                |                                         |
| Strip Username Rules:            | -                    |                   |                                         |
| Roles:                           |                      |                   |                                         |
| Role Mapping Policy:             | -                    |                   |                                         |
| Enforcement:                     |                      |                   |                                         |
| Use Cached Results:              | Enabled              |                   |                                         |
| Enforcement Policy:              | EPo-MACEnforcement   | t                 |                                         |

for this we use an enforcement policy that contains rules to allow us to distinguish between when we need to send a URL redirect versus approve a MAC address through. We are obviously using the values from previous authentications.

Configuration » Enforcement » Policies » Edit - EPo-MACEnforcement

# Enforcement Policies - EPo-MACEnforcement

| Summary        | Enforcement                          | Rules            |                   |               |                  |
|----------------|--------------------------------------|------------------|-------------------|---------------|------------------|
| Enforcement    | :                                    |                  |                   |               |                  |
| Name:          | E                                    | Po-MACEnfo       | cement            |               |                  |
| Description:   |                                      |                  |                   |               |                  |
| Enforcement    | Type: R                              | ADIUS            |                   |               |                  |
| Default Profil | e: [[                                | Deny Access      | Profile]          |               |                  |
| Rules:         |                                      |                  |                   |               |                  |
| Rules Evaluat  | tion Algorithm:                      |                  |                   |               | First applicable |
| Conditio       | ns                                   |                  |                   | Actions       |                  |
| 1. (T          | (Tips:Role <i>EQUALS</i> R_PREGuest) |                  | st)               | [Allow Access | Profile]         |
| 2. (T          | ips:Role <i>EQUALS</i>               | [Other])         |                   | [Deny Access  | Profile]         |
| 3. (A          | uthentication:Ma                     | Auth <i>EQUA</i> | LS UnknownClient) | EPr-URLRedir  | -WLCACL          |
|                |                                      |                  |                   |               |                  |

The URL redirect needs to be crafted this way - note the usage of variables in the url redirect value (%{Connection:Client-Mac-Address-Colon}):

Configuration » Enforcement » Profiles » Edit Enforcement Profile - EPr-URLRedir-WLCACL

# Enforcement Profiles - EPr-URLRedir-WLCACL

| Profile | Attributes    |                                               |
|---------|---------------|-----------------------------------------------|
|         |               |                                               |
|         | EPr-URLRed    | ir-WLCACL                                     |
|         | Send URL re   | edirect + filter ID to WLC                    |
|         | RADIUS        |                                               |
|         | Accept        |                                               |
| List:   | -             |                                               |
|         |               |                                               |
|         | Profile List: | EPr-URLRed<br>Send URL re<br>RADIUS<br>Accept |

| Туре            | Name         | Value                                                                                                    |
|-----------------|--------------|----------------------------------------------------------------------------------------------------|
| 1. Radius:Cisco | Cisco-AVPair | url-<br>= redirect=https://10.1.156.142/guest/ciscoguest.php?<br>&mac=%{Connection:Client-Mac-Address-Colon} |
| 2. Radius:Cisco | Cisco-AVPair | = url-redirect-acl=ACL-WEBAUTH-REDIRECT                                                                      |

On the guest auth service we will have:

Configuration » Services » Edit - S\_GuestAuth

# Services - S\_GuestAuth

| Summary Service           | Authentication   | Roles      | Enforcement |                |
|---------------------------|------------------|------------|-------------|----------------|
| Service:                  |                  |            |             |                |
| Name:                     | S_GuestAuth      |            |             |                |
| Description:              |                  |            |             |                |
| Type:                     | Web-based Authe  | entication |             |                |
| Status:                   | Enabled          |            |             |                |
| Monitor Mode:             | Disabled         |            |             |                |
| More Options:             | -                |            |             |                |
| Service Rule              |                  |            |             |                |
| Match ANY of the followin | g conditions:    |            |             |                |
| Туре                      | Name             |            | Operator    | Value          |
| 1. Host                   | CheckType        |            | MATCHES_ANY | Authentication |
| Authentication:           |                  |            |             |                |
| Authentication Sources:   | [Guest User Repo | sitory]    |             |                |
| Strip Username Rules:     | -                |            |             |                |
| Roles:                    |                  |            |             |                |
| Role Mapping Policy:      | RMap_2_PREGUE    | ST         |             |                |
| Enforcement:              |                  |            |             |                |
|                           |                  |            |             |                |
| Use Cached Results:       | Disabled         |            |             |                |

So basically we're treating every guest authentication on this service and applying the enforcement

policy that will both set the appropriate role to the endpoint as well as trigger a CoA to generate the 2nd pass mac authentication

This part is still a bit shady.... Who populates the guestUser:Role ID variable as well as the TIPS server role...

Configuration » Services » Edit - S\_GuestAuth

## Services - S\_GuestAuth

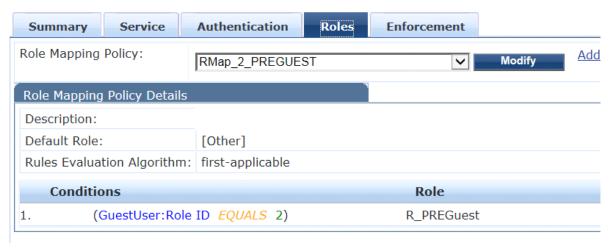

Configuration » Services » Edit - S\_GuestAuth

## Services - S\_GuestAuth

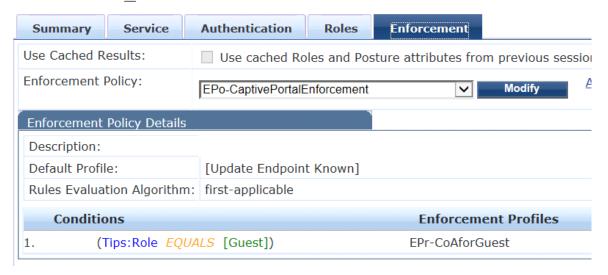

Regarding the way to send the CoA to the WLC. Remember that the web authentication is NOT a radius authentication (so no calling-station-id exists) and in order to trigger a CoA request we need to send the mac-address of the endpoint we want to reauthenticate, so for this we need to tweak the RADIUS CoA Cisco default template:

Configuration » Enforcement » Profiles » Edit Enforcement Profile - EPr-CoAforGuest

### Enforcement Profiles - EPr-CoAforGuest

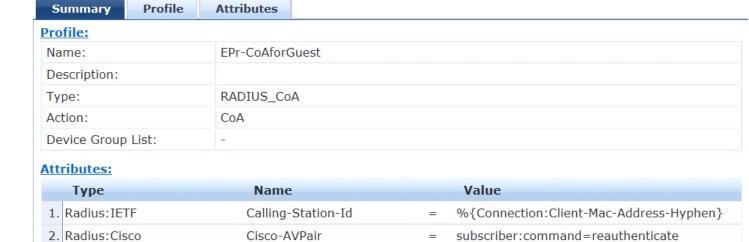

Beware of setting the right CoA port on the WLC NAD - when using the port 3799 towards WLC we were having a lot of "Received CoA request with invalid attributes" -- as soon as we switched the NAD CoA port to 1700 - everything was magically ok.

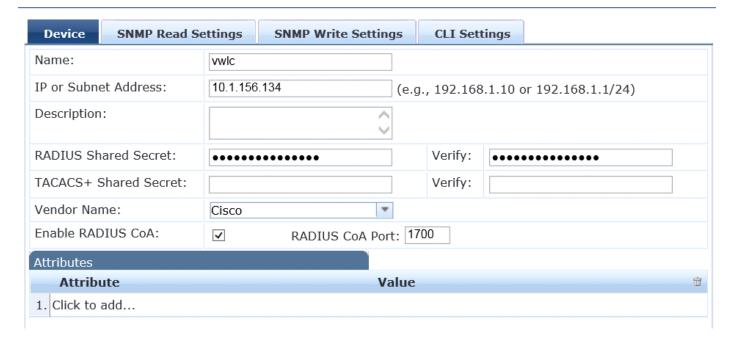

Regarding the web page configuration we need to go to configuration -> weblogins and make sure we're using Cisco Systems vendor settings as well as server-initiated - CoA sent to Controller

| * Vendor Settings:                          | Cisco Systems  Select a predefined group of settings suitable for standard network configurations.                                                                                                    |
|---------------------------------------------|----------------------------------------------------------------------------------------------------|
| Login Method:                               | Server-initiated — Change of authorization (RFC 3576) sent to controller  Select how the user's network login will be handled.  Server-initiated logins require the user's MAC address to be available, usually from the captive portal redirection process.                                                                                                    |
| <b>Login Form</b> Options for specifying th | ne behaviour and content of the login form.                                                                                                    |
| Authentication:                             | Credentials – Require a username and password  Select the authentication requirement.  Access Code requires a single code (username) to be entered.  Anonymous allows a blank form requiring just the terms or a Log In button. A pre-existing account is required.  Access Code and Anonymous require the account to have the Username Authentication field set. |
| Prevent CNA:                                | Enable bypassing the Apple Captive Network Assistant The Apple Captive Network Assistant (CNA) is the pop-up browser shown when joining a network that has a captive portal. Note that this option may not work with all vendors, depending on how the captive portal is implemented.                                                                             |
| Custom Form:                                | Provide a custom login form If selected, you must supply your own HTML login form in the Header or Footer HTML areas.                                                                                                    |
| Custom Labels:                              | Override the default labels and error messages If selected, you will be able to alter labels and error messages for the current login form.                                                                                                    |
| Username Suffix:                            | The suffix is automatically appended to the username before submitting the login form to the NAS.                                                                                                    |
| * Pre-Auth Check:                           | None — no extra checks will be made  Select how the username and password should be checked before proceeding to the NAS authentication.                                                                                                    |